# **Latitude 3420**

Configurazione e specifiche

**Modello normativo: P144G Tipo normativo: P144G001/P144G002 Agosto 2022 Rev. A08**

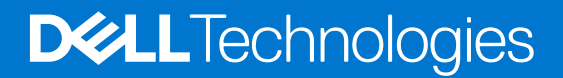

#### Messaggi di N.B., Attenzione e Avvertenza

**N.B.:** un messaggio N.B. (Nota Bene) indica informazioni importanti che contribuiscono a migliorare l'utilizzo del prodotto.

**ATTENZIONE: un messaggio di ATTENZIONE evidenzia la possibilità che si verifichi un danno all'hardware o una perdita di dati ed indica come evitare il problema.**

**AVVERTENZA: un messaggio di AVVERTENZA evidenzia un potenziale rischio di danni alla proprietà, lesioni personali o morte.**

© 2021-2022 Dell Inc. o sue affiliate. Tutti i diritti riservati. Dell Technologies, Dell e gli altri marchi sono marchi commerciali di Dell Inc. o delle sue sussidiarie. Gli altri marchi possono essere marchi dei rispettivi proprietari.

# Sommario

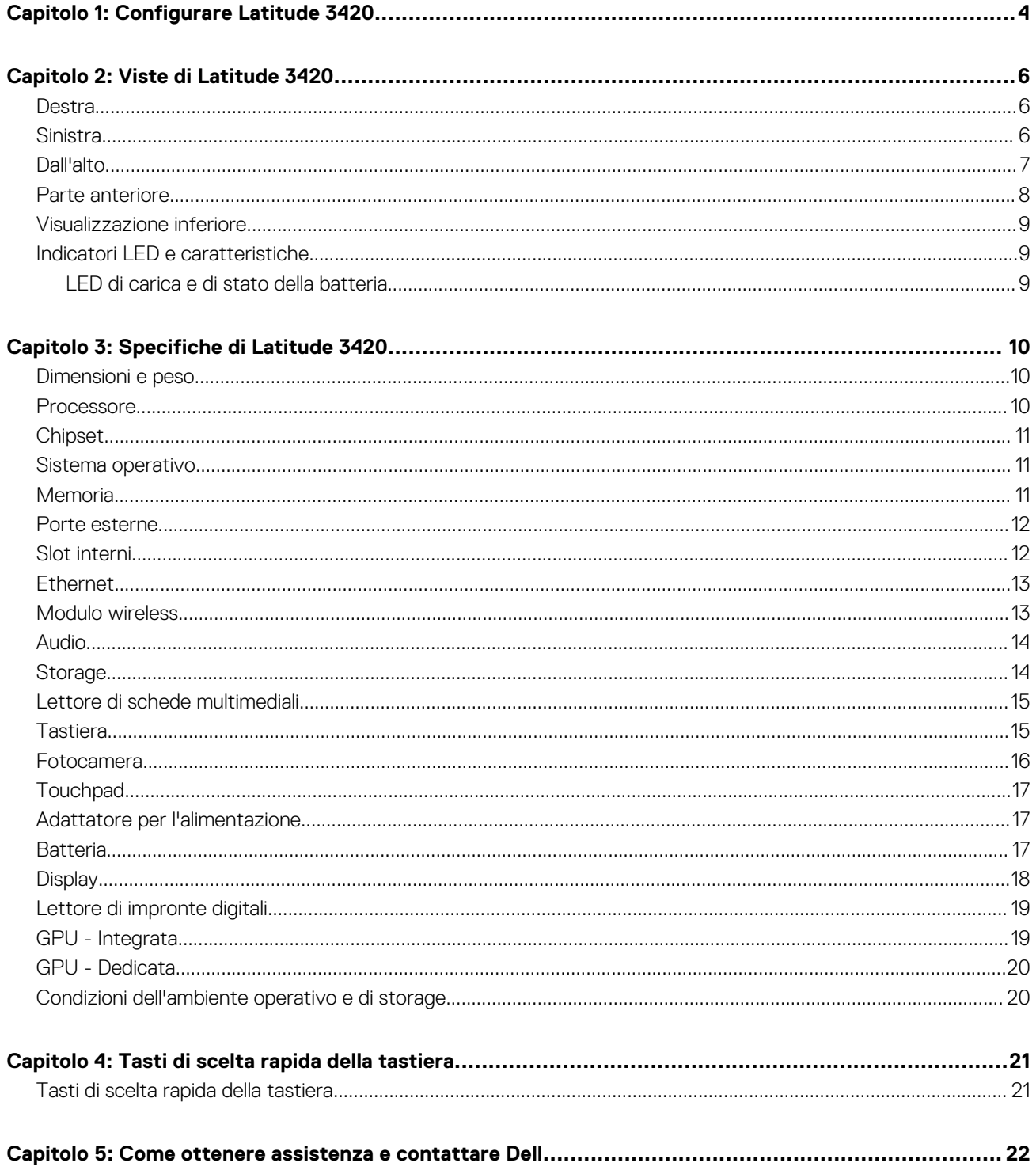

# **Configurare Latitude 3420**

**1**

#### <span id="page-3-0"></span>**Informazioni su questa attività**

**N.B.:** Le immagini contenute in questo documento possono differire a seconda della configurazione ordinata.  $\circ$ 

#### **Procedura**

1. Collegare l'adattatore per l'alimentazione e premere il pulsante di accensione.

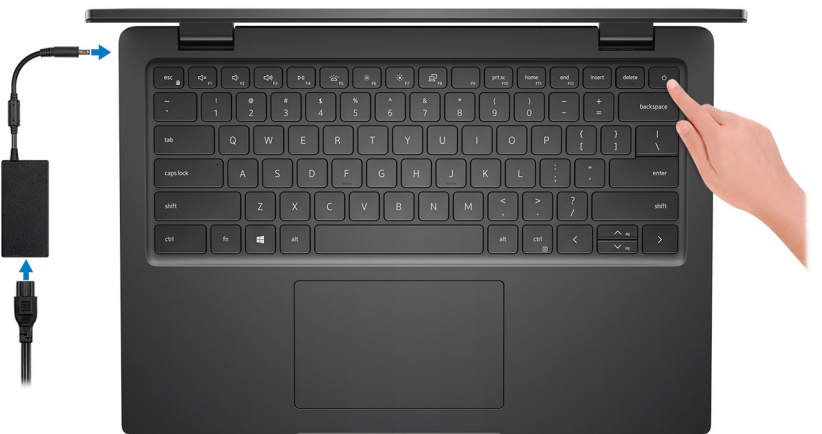

**N.B.:** Per conservare autonomia, la batteria potrebbe entrare in modalità di risparmio di energia. Collegare l'adattatore per l'alimentazione e premere il pulsante di accensione per accendere il computer.

2. Completare l'installazione del sistema operativo.

#### **Per Ubuntu:**

Seguire le istruzioni visualizzate sul display per completare la configurazione. Per ulteriori informazioni sull'installazione e la configurazione di Ubuntu, cercare nella risorsa della knowledge base all'indirizzo [www.dell.com/support](https://www.dell.com/support/).

#### **Per Windows:**

Seguire le istruzioni visualizzate sul display per completare la configurazione. Durante la configurazione, Dell consiglia di:

- Connettersi a una rete per gli aggiornamenti di Windows. **(i)** N.B.: Se si sta effettuando la connessione a una rete wireless fili protetta, immettere la password per l'accesso alla rete wireless quando richiesto.
- Quando si è collegati a Internet, creare oppure accedere con un account Microsoft. Se non si è connessi a Internet, creare un account offline.
- Nella schermata **Supporto e protezione**, immettere le informazioni di contatto.

3. Individuare e utilizzare le app Dell dal menu Start di Windows (consigliato).

**N.B.:** Le applicazioni di Dell sono disponibili in una sottocategoria nel menu Start di Windows.

#### **Tabella 1. Individuare le applicazioni di Dell**

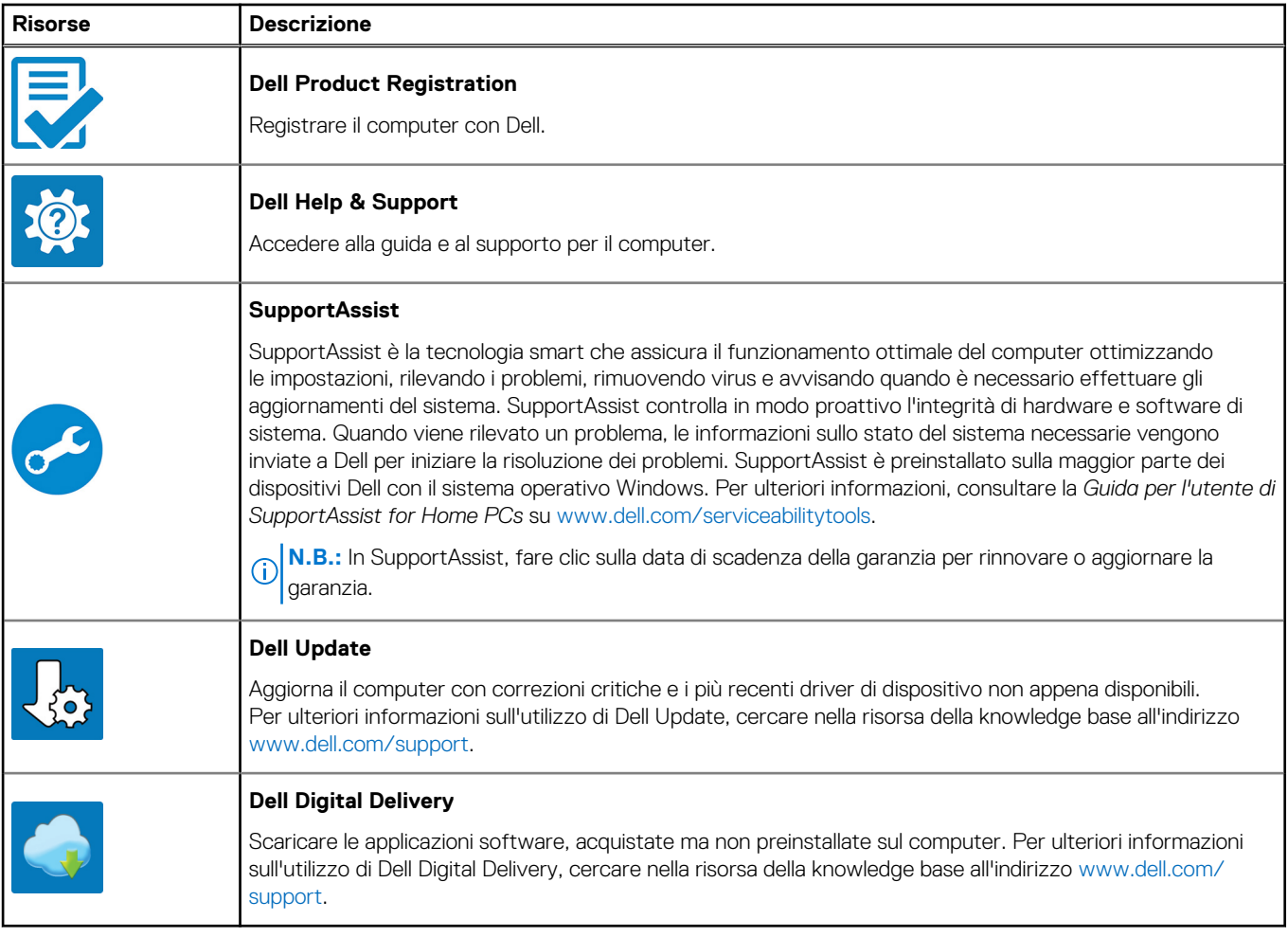

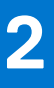

# **Viste di Latitude 3420**

### <span id="page-5-0"></span>**Destra**

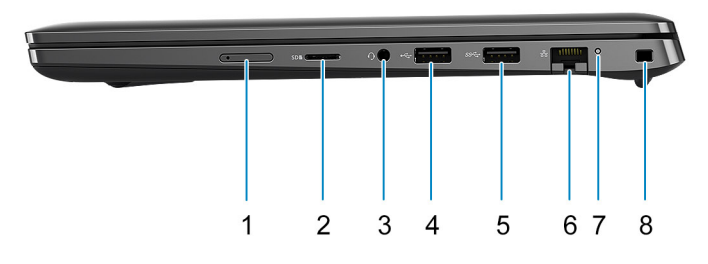

- 1. Slot per schede micro-SIM (opzionale) 2. Slot per schede microSD
- 3. Porta audio universale 6 and 100 minutes and 100 minutes and 100 minutes and 100 minutes and 100 minutes and 100 minutes and 100 minutes and 100 minutes and 100 minutes and 100 minutes and 100 minutes and 100 minutes an
- 5. Porta USB 3.2 Gen 1 6. Porta di rete
- 

### **Sinistra**

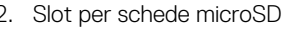

- 
- 
- 7. LED di attività di rete e controlle di service di service di service di service di service di service di se

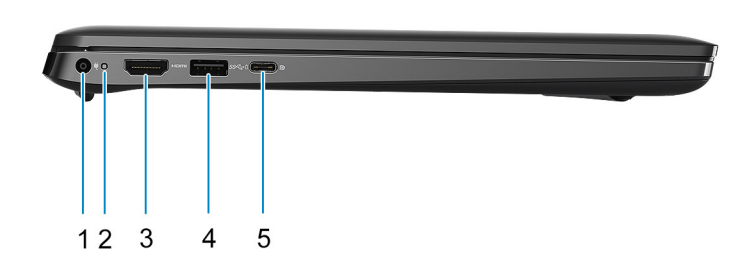

- 
- 
- 5. 1 porta USB 3.2 Gen 2 Type-C con DisplayPort modalità alternativa ed erogazione dell'alimentazione (solo processori Intel di decima e undicesima generazione)
- 1. Porta CC di ingresso 2. LED di alimentazione
- 3. Porta HDMI 1.4 **4. USB 3.2 Gen 1 con PowerShare**

## <span id="page-6-0"></span>**Dall'alto**

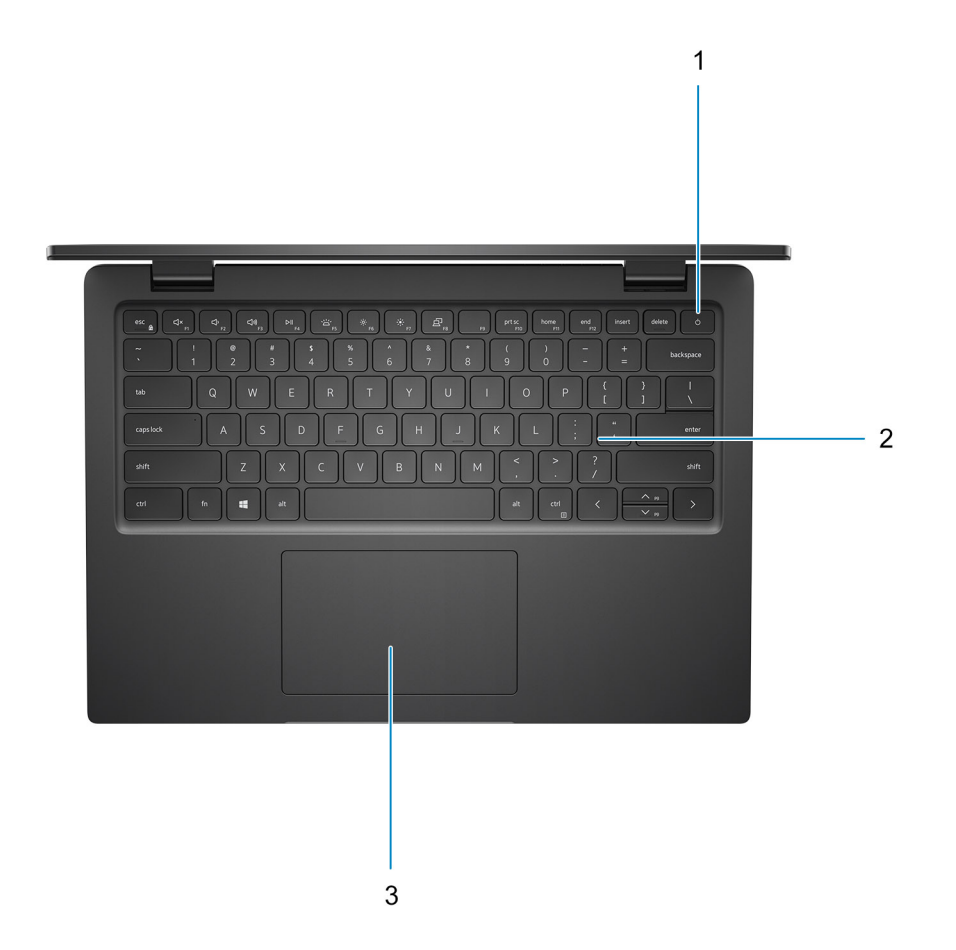

- 1. Pulsante di accensione con lettore di impronte digitali opzionale
- 2. Tastiera
- 3. Touchpad

### <span id="page-7-0"></span>**Parte anteriore**

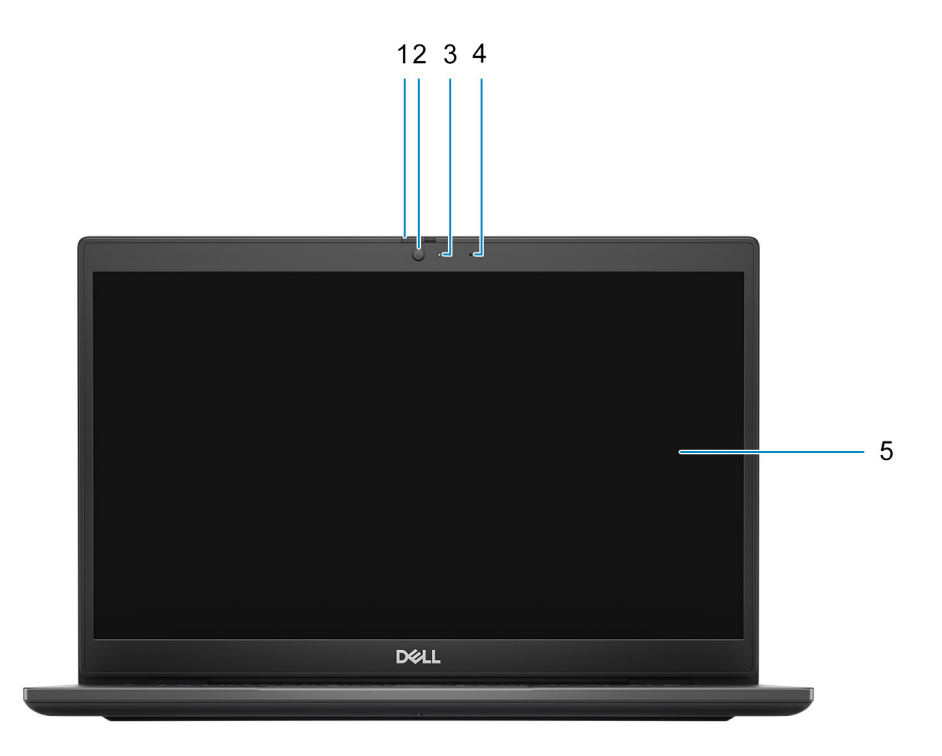

- 1. Otturatore della fotocamera (opzionale) 2. Fotocamera
- 3. Indicatore di stato della fotocamera 4. Microfono
- 5. Pannello del display
- 
- 

### <span id="page-8-0"></span>**Visualizzazione inferiore**

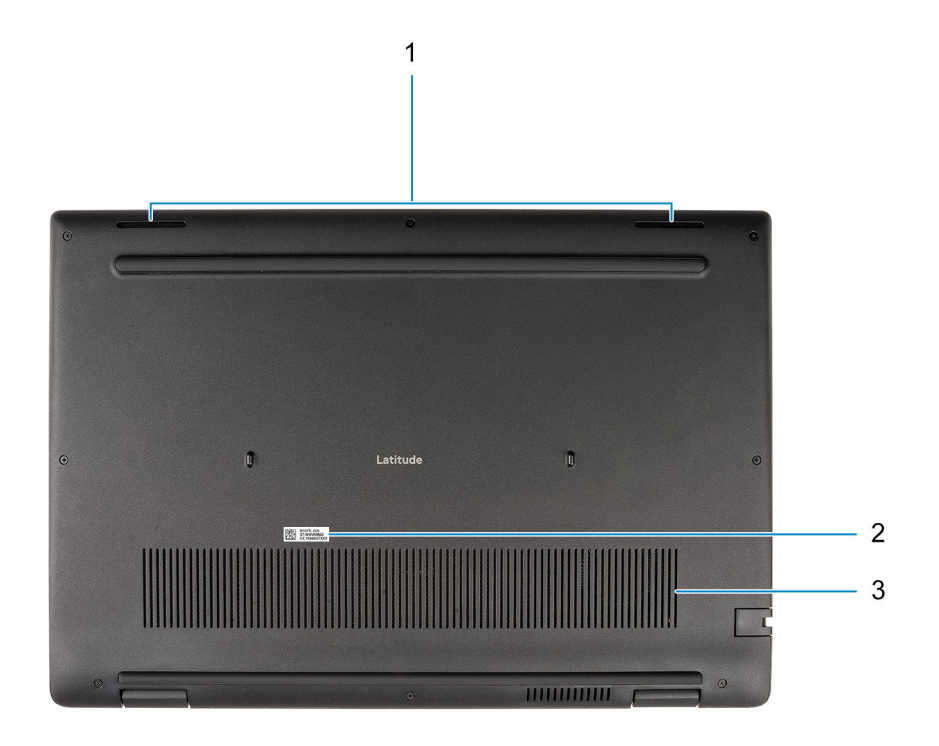

- 1. Altoparlanti
- 2. Etichetta Codice di matricola
- 3. Presa d'aria

### **Indicatori LED e caratteristiche**

### **LED di carica e di stato della batteria**

#### **Tabella 2. Indicatore LED di stato e di carica della batteria**

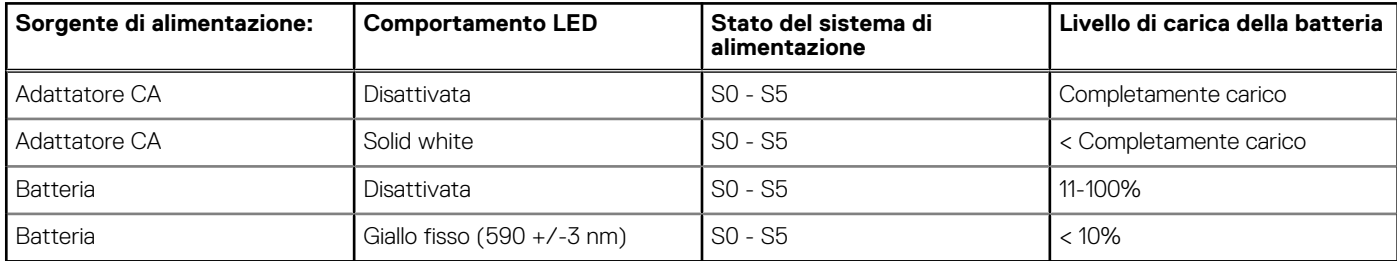

● SO (Acceso) - Il sistema è acceso.

● S4 (Ibernazione) - Il sistema consuma meno energia rispetto a tutti gli altri stati di sospensione. Il sistema è quasi in uno stato di spegnimento. È prevista una ricarica bassa. I dati di contesto vengono scritti sul disco rigido.

● S5 (Spento) - il sistema è in stato di arresto.

**3**

# **Specifiche di Latitude 3420**

### <span id="page-9-0"></span>**Dimensioni e peso**

La seguente tabella elenca altezza, larghezza, profondità e peso di Latitude 3420.

#### **Tabella 3. Dimensioni e peso**

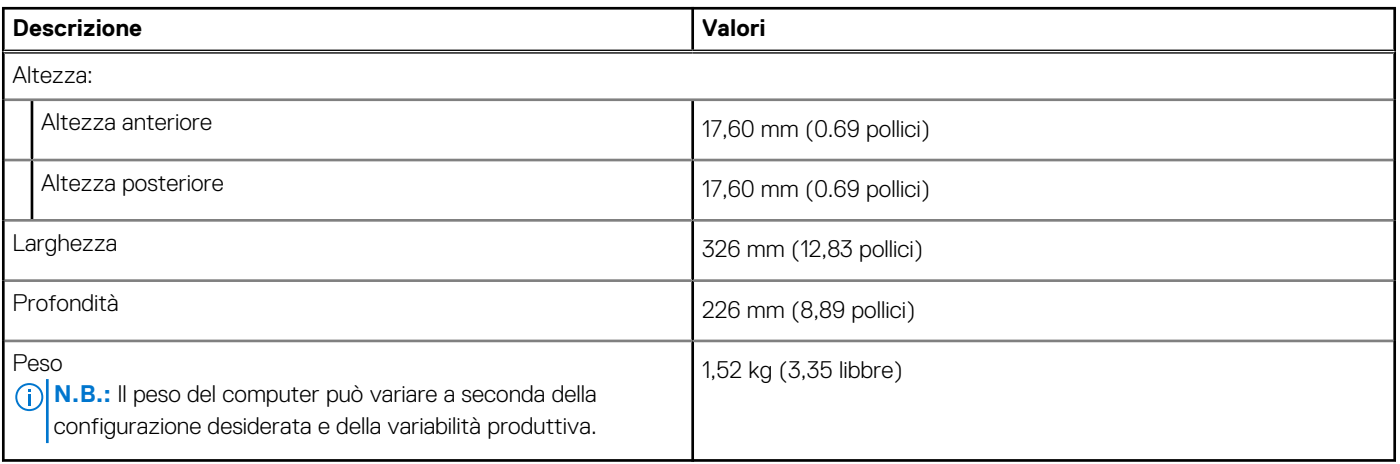

### **Processore**

La seguente tabella elenca i dettagli dei processori supportati da Latitude 3420.

#### **Tabella 4. Processore**

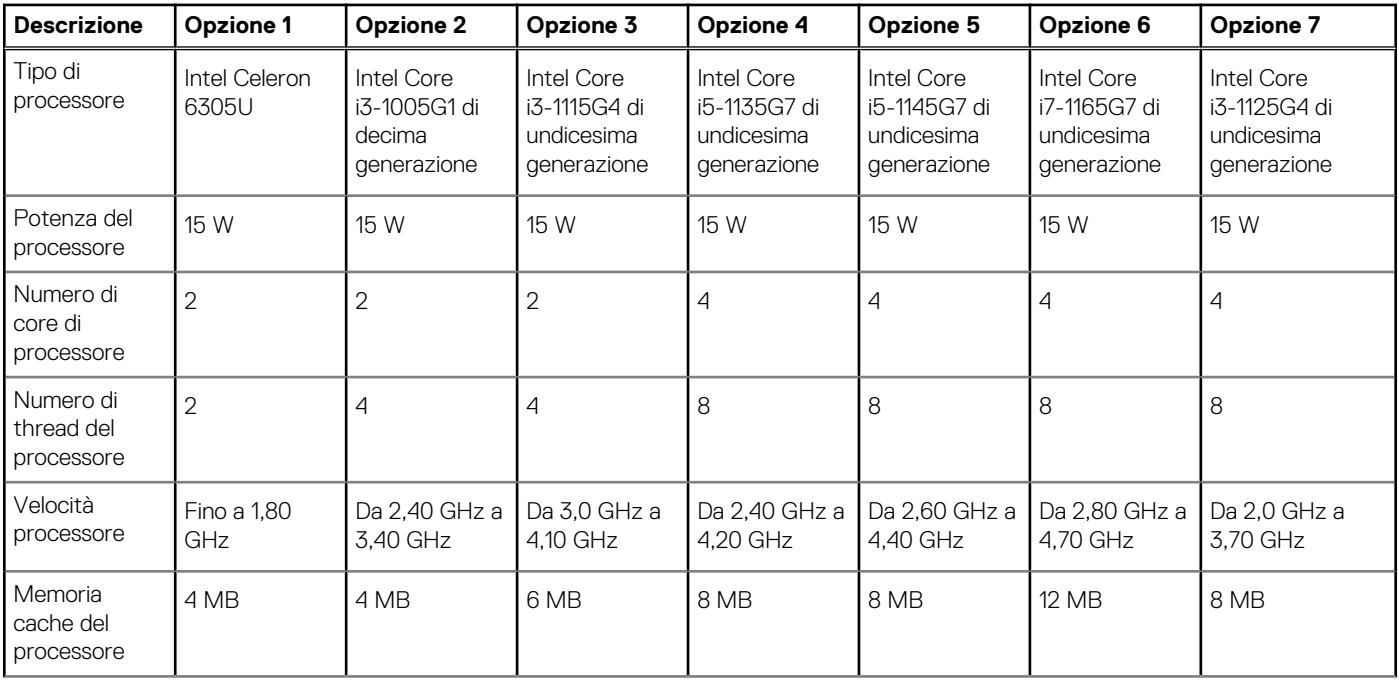

#### <span id="page-10-0"></span>**Tabella 4. Processore (continua)**

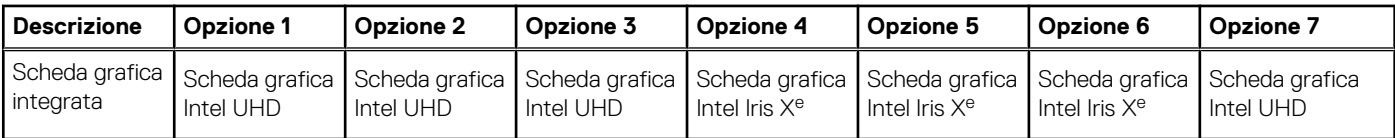

## **Chipset**

La seguente tabella elenca i dettagli del chipset supportato da Latitude 3420.

#### **Tabella 5. Chipset**

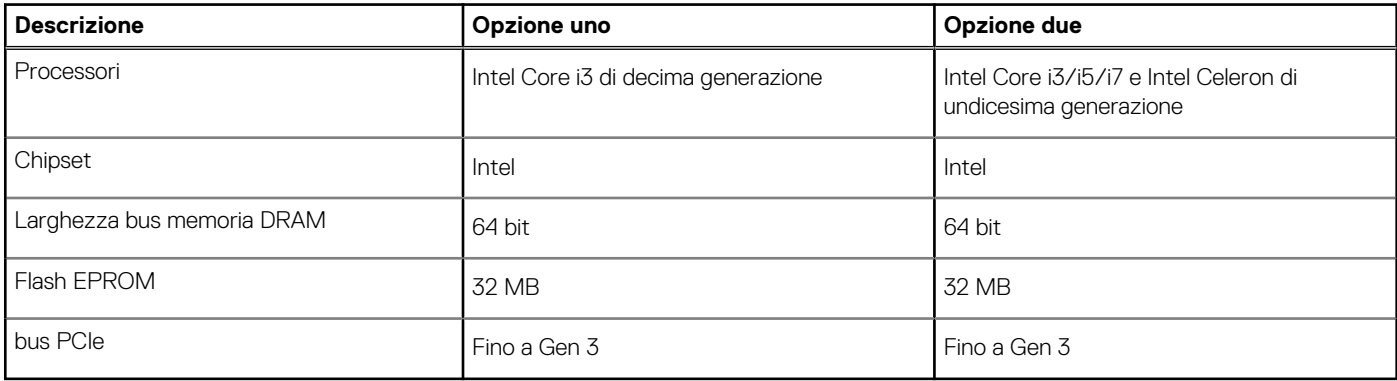

### **Sistema operativo**

Latitude 3420 supporta i seguenti sistemi operativi:

- Windows 11 Pro
- Windows 11 Home
- Windows 11 Pro National Academic
- Windows 10 Pro, 64 bit
- Windows 10 Home, 64 bit
- Ubuntu Linux 20.04 LTS, 64 bit
- Kylin Linux versione 10

### **Memoria**

La seguente tabella fornisce le specifiche di memoria di Latitude 3420.

#### **Tabella 6. Specifiche della memoria**

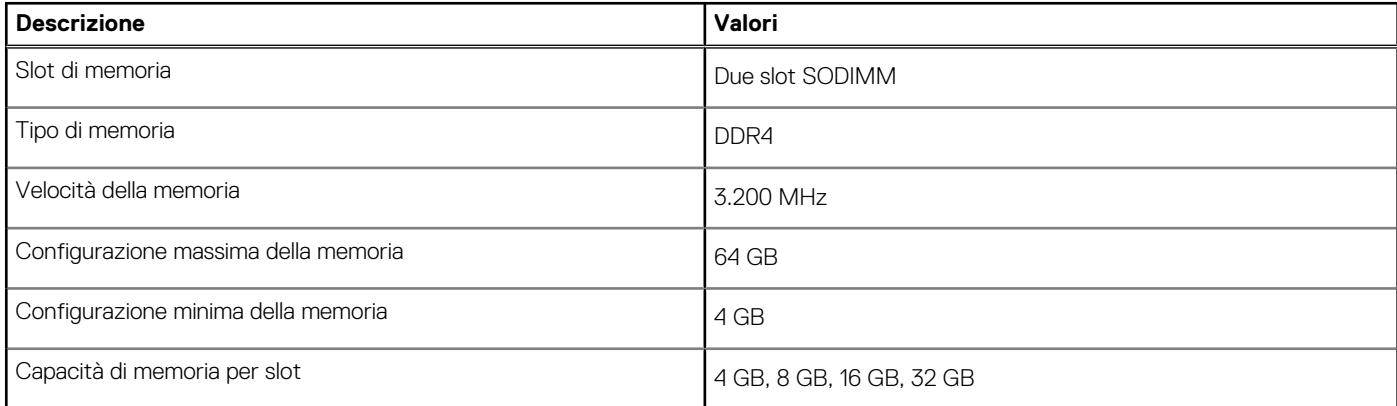

#### <span id="page-11-0"></span>**Tabella 6. Specifiche della memoria (continua)**

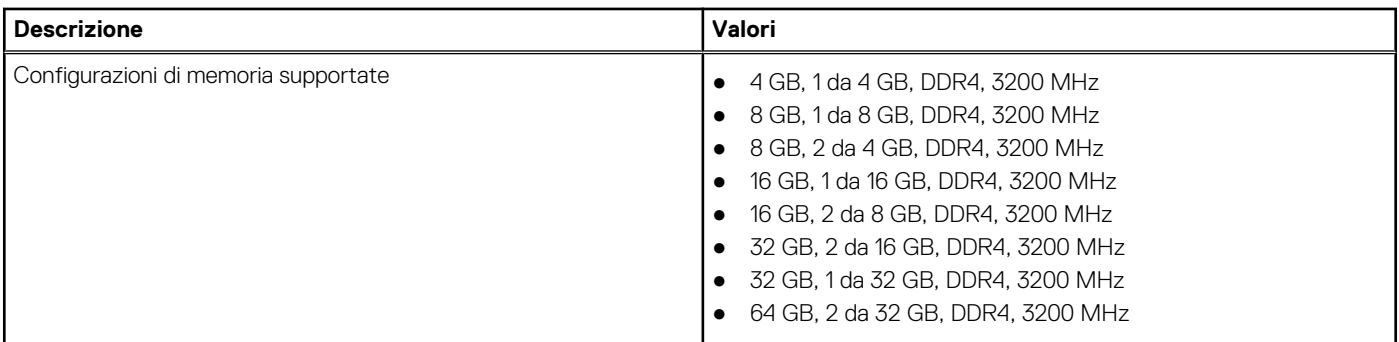

### **Porte esterne**

La seguente tabella elenca le porte esterne di Latitude 3420.

#### **Tabella 7. Porte esterne**

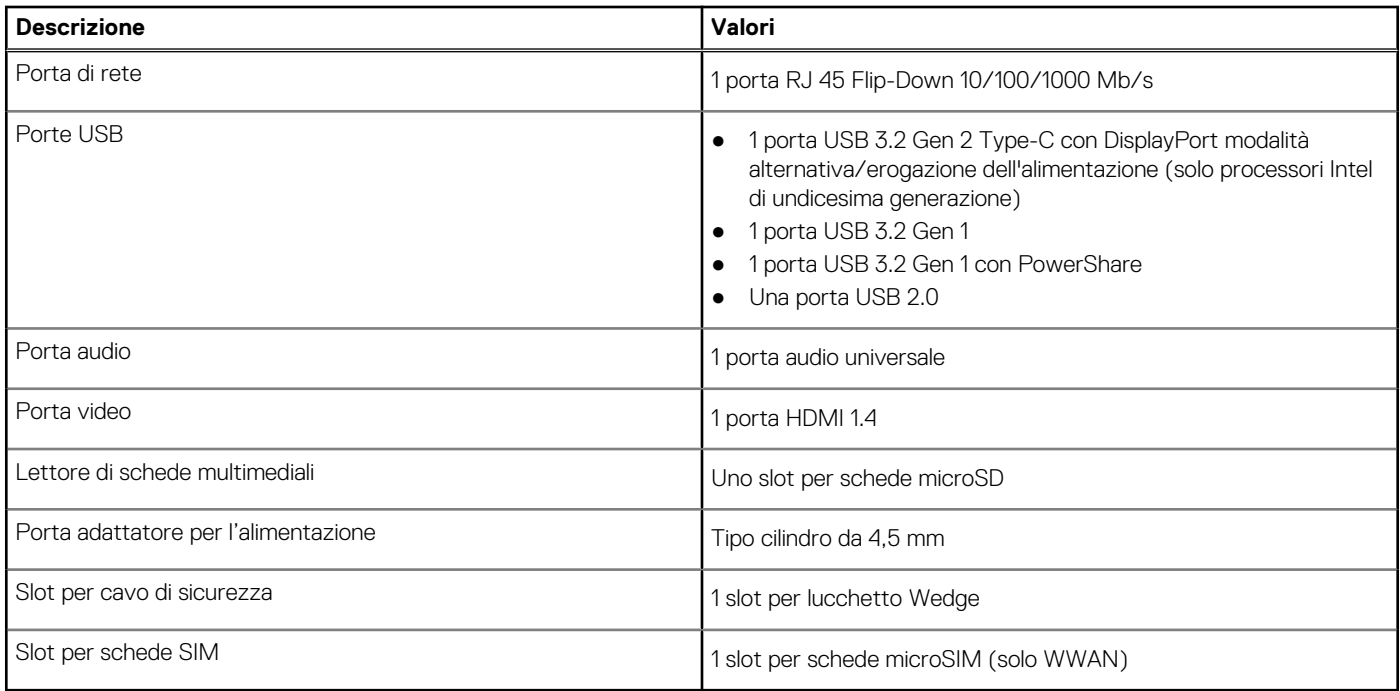

## **Slot interni**

La seguente tabella elenca gli slot interni di Latitude 3420.

#### **Tabella 8. Slot interni**

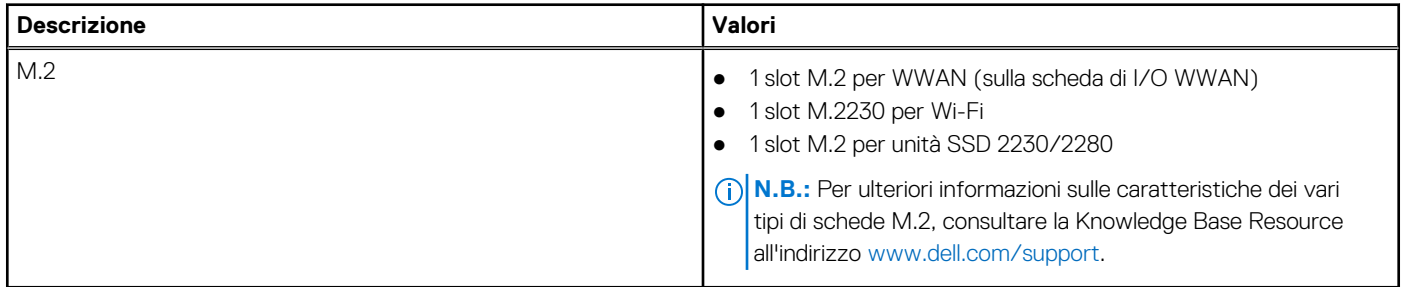

## <span id="page-12-0"></span>**Ethernet**

La seguente tabella elenca le specifiche del modulo LAN Ethernet cablato di Latitude 3420.

#### **Tabella 9. Specifiche Ethernet**

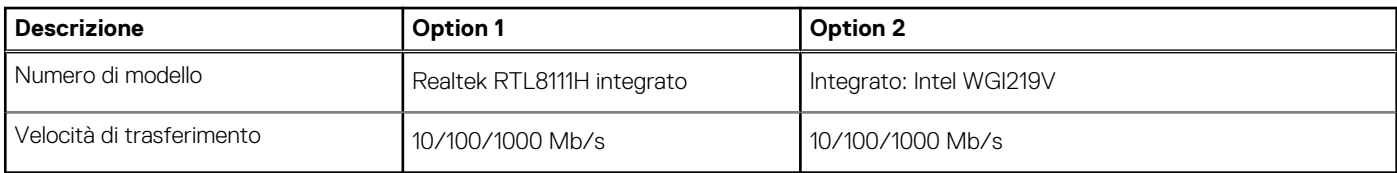

### **Modulo wireless**

La seguente tabella elenca le specifiche dei moduli WLAN wireless supportato da Latitude 3420.

### Modulo wireless

#### **Tabella 10. Specifiche dei moduli wireless**

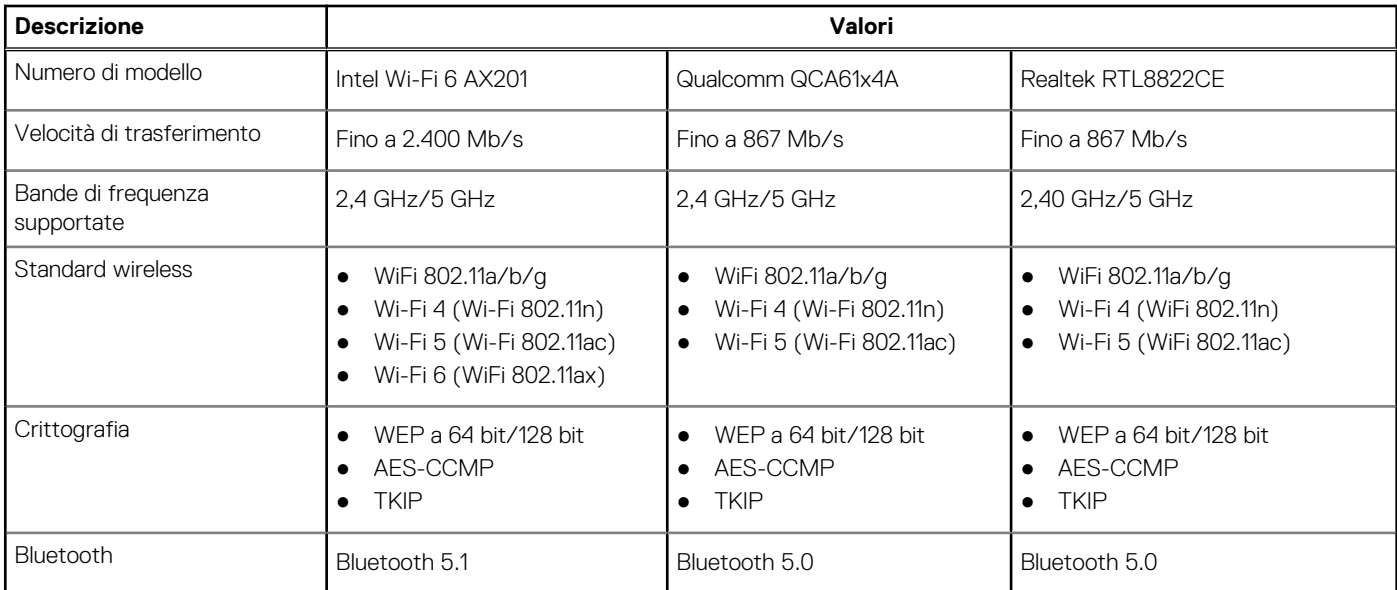

#### **Tabella 11. Modulo WWAN**

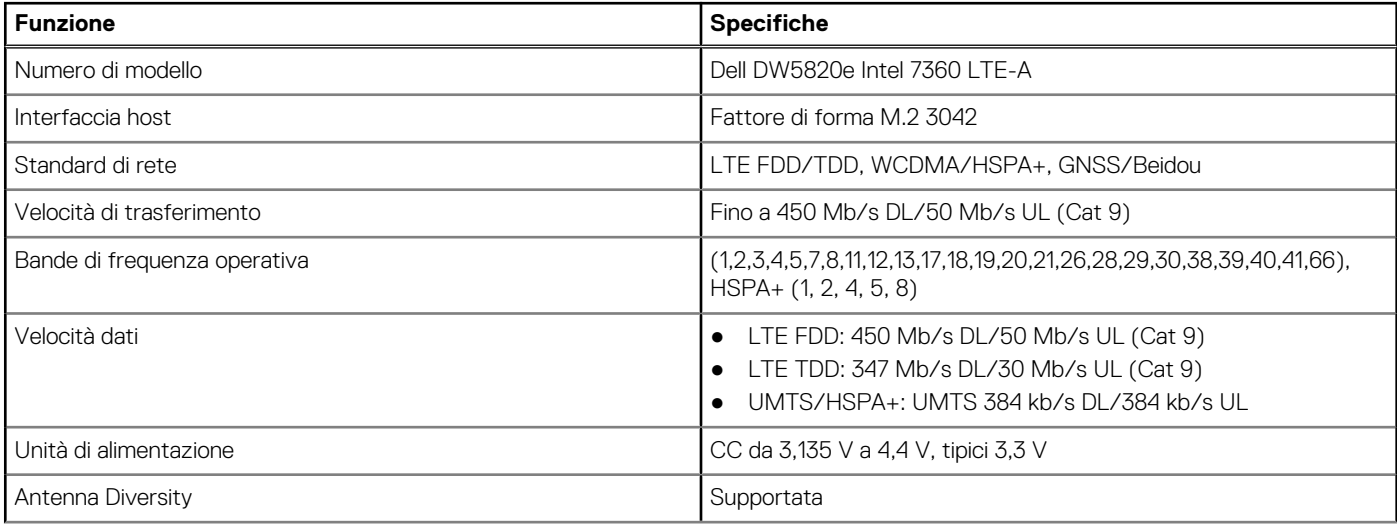

#### <span id="page-13-0"></span>**Tabella 11. Modulo WWAN (continua)**

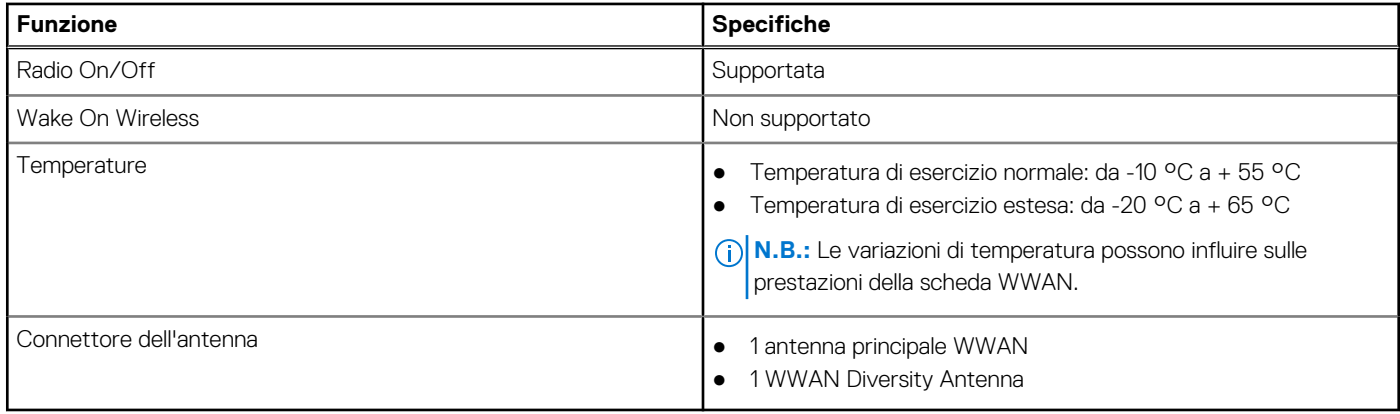

### **Audio**

La seguente tabella fornisce le specifiche audio di Latitude 3420.

#### **Tabella 12. Specifiche dell'audio**

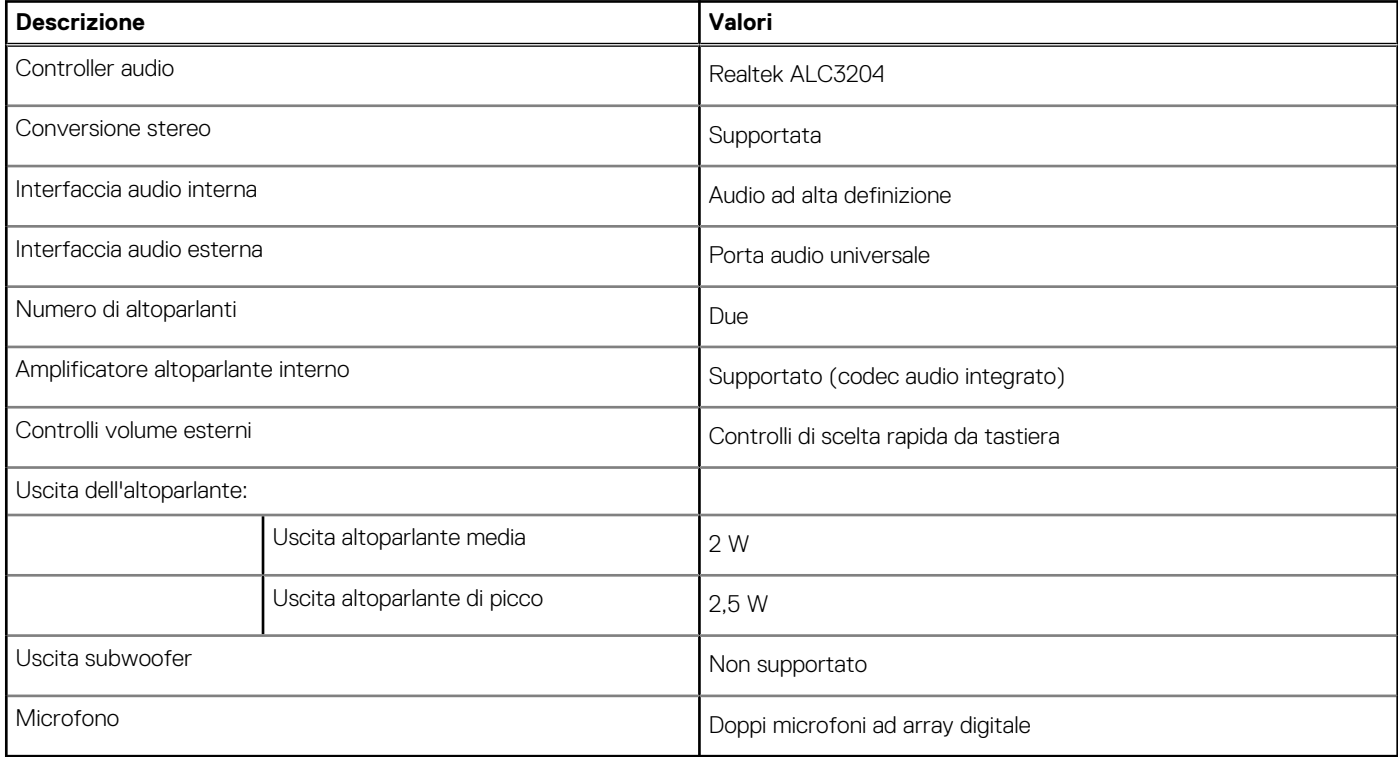

### **Storage**

Questa sezione elenca le opzioni di storage su Latitude 3420.

Il computer supporta una delle configurazioni seguenti:

- 1 unità SSD M.2 2230/2280 (Class 35 o 40)
- Un'unità SSD M.2 2230/2280 e un disco rigido SATA da 2,5 pollici
- L'unità principale del computer varia con la configurazione dello storage. Per i computer:
- 1 unità SSD M.2 2230/2280 per unità SSD (Class 35 o 40)
- **n.B.:** Non è possibile installare il disco rigido SATA da 2,5 pollici sui sistemi con una batteria a 4 celle. I sistemi con una batteria a 4 celle supportano solo l'unità SSD M.2.

#### <span id="page-14-0"></span>**Tabella 13. Specifiche di storage**

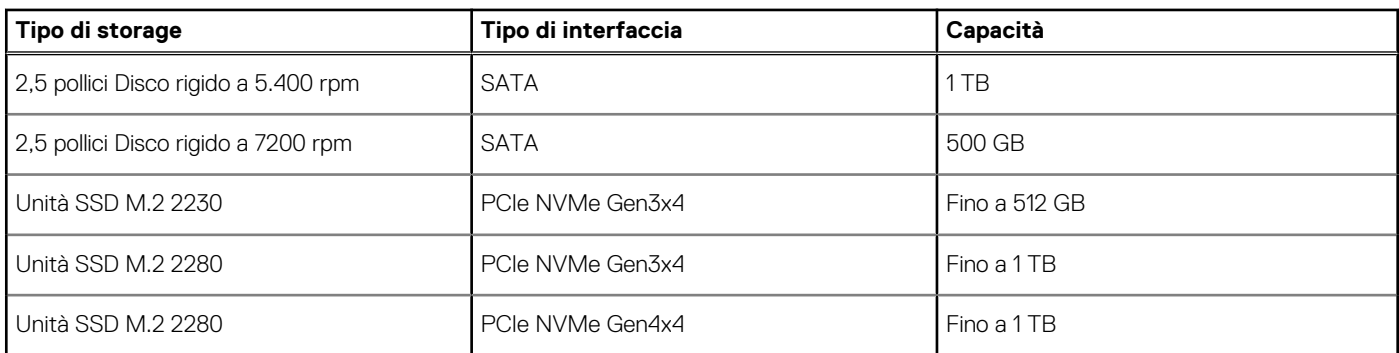

### **Lettore di schede multimediali**

La seguente tabella elenca le schede multimediali supportate da Latitude 3420.

#### **Tabella 14. Specifiche del lettore di schede multimediali**

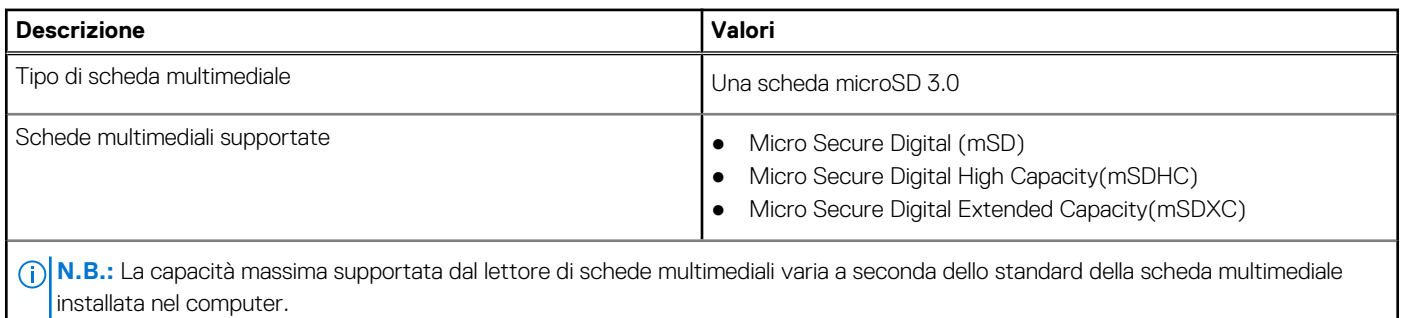

### **Tastiera**

La seguente tabella fornisce le specifiche della tastiera di Latitude 3420.

#### **Tabella 15. Specifiche della tastiera**

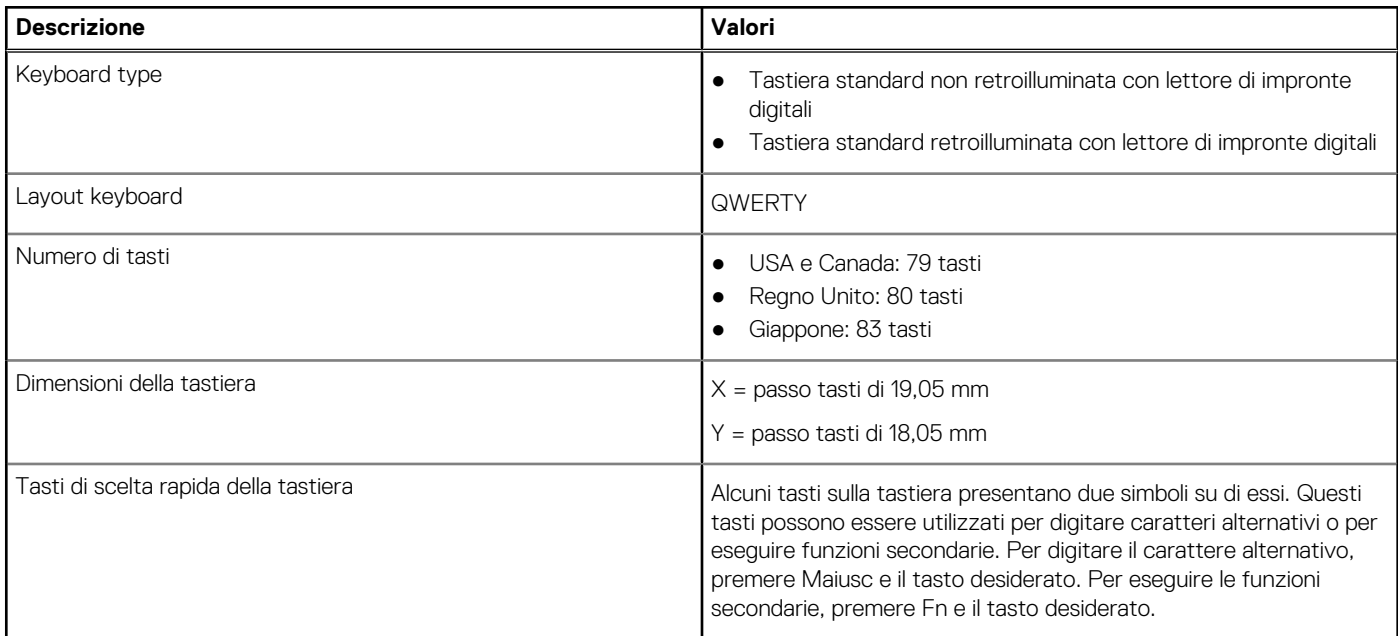

#### <span id="page-15-0"></span>**Tabella 15. Specifiche della tastiera (continua)**

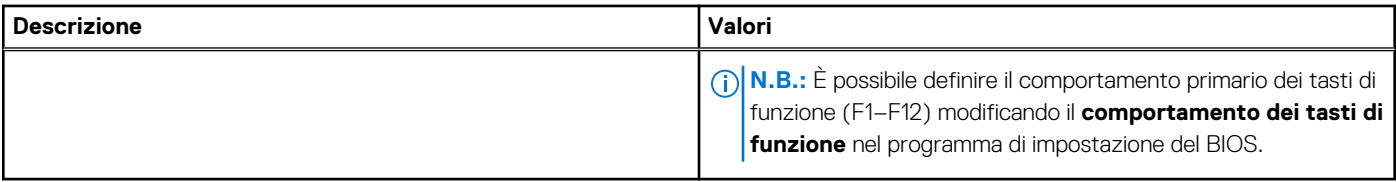

## **Fotocamera**

La seguente tabella fornisce le specifiche della fotocamera di Latitude 3420.

#### **Tabella 16. Specifiche della fotocamera**

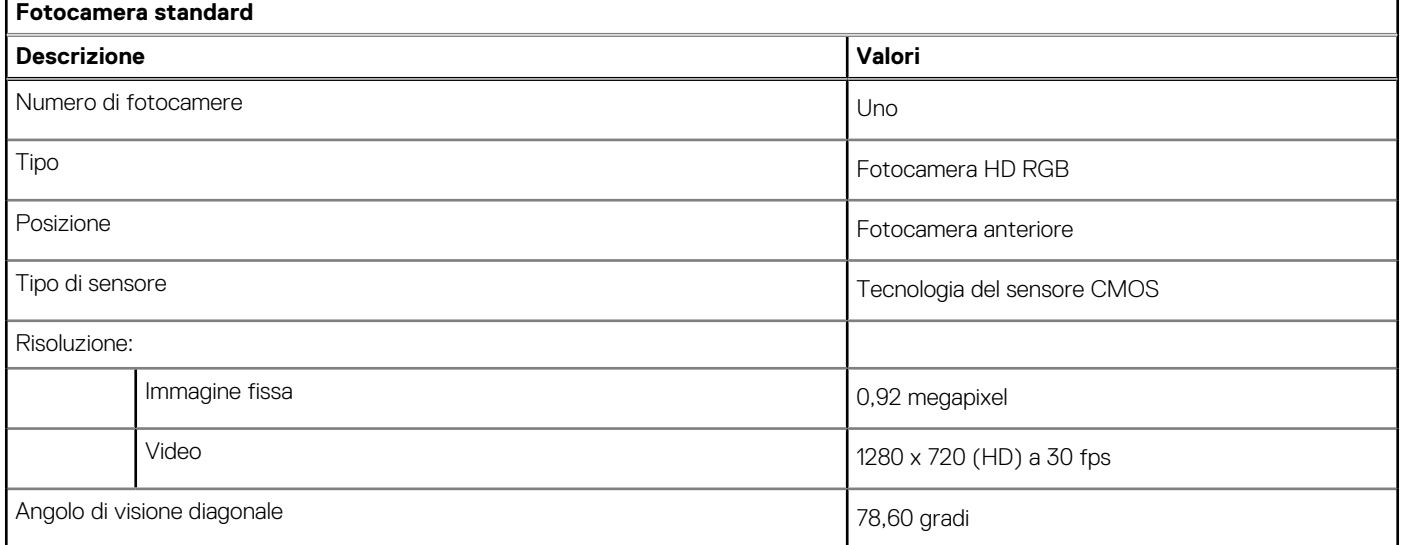

#### **Tabella 17. Specifiche della fotocamera IR**

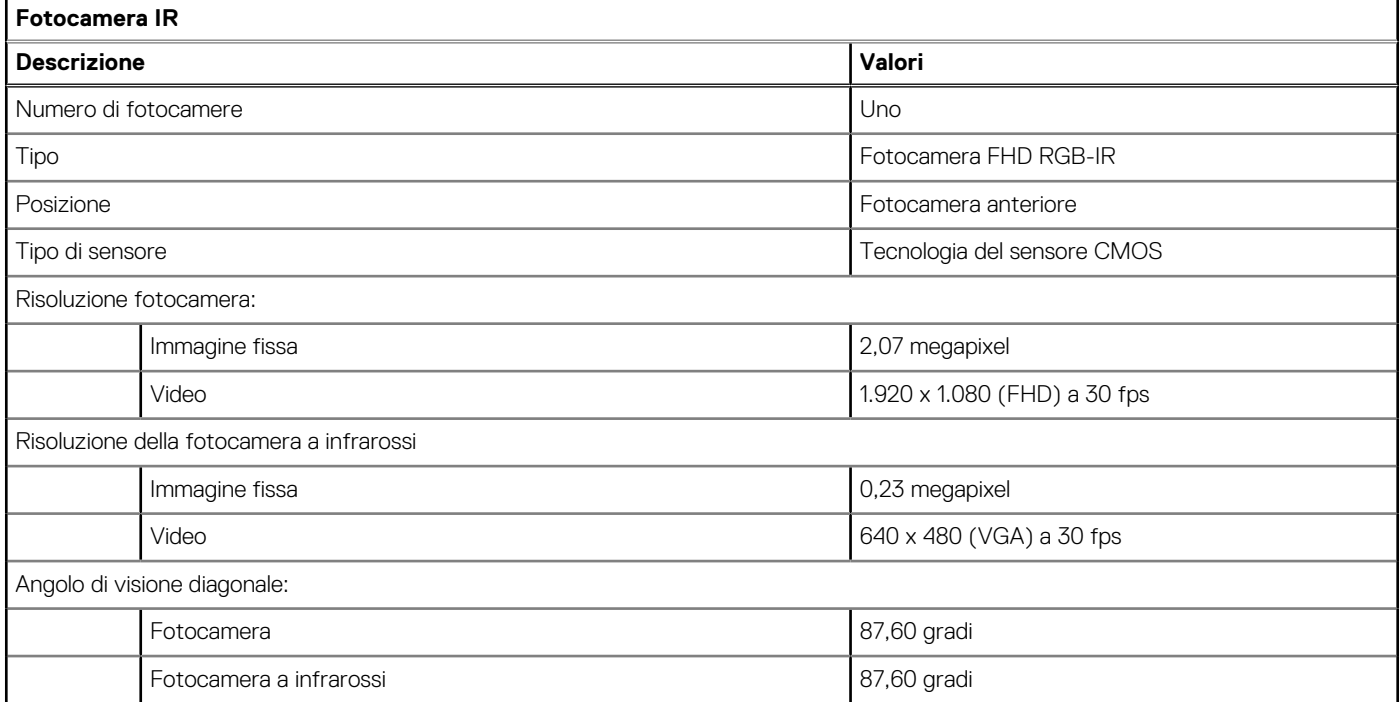

## <span id="page-16-0"></span>**Touchpad**

La seguente tabella fornisce le specifiche del touchpad di Latitude 3420.

#### **Tabella 18. Specifiche del touchpad**

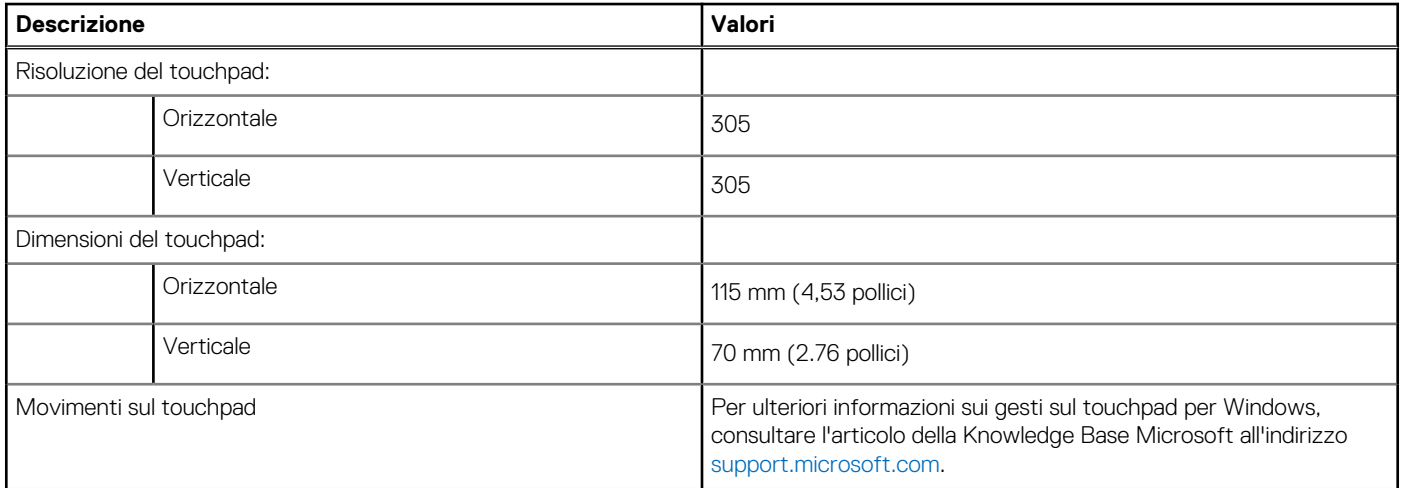

### **Adattatore per l'alimentazione**

La seguente tabella fornisce le specifiche dell'adattatore per l'alimentazione di Latitude 3420.

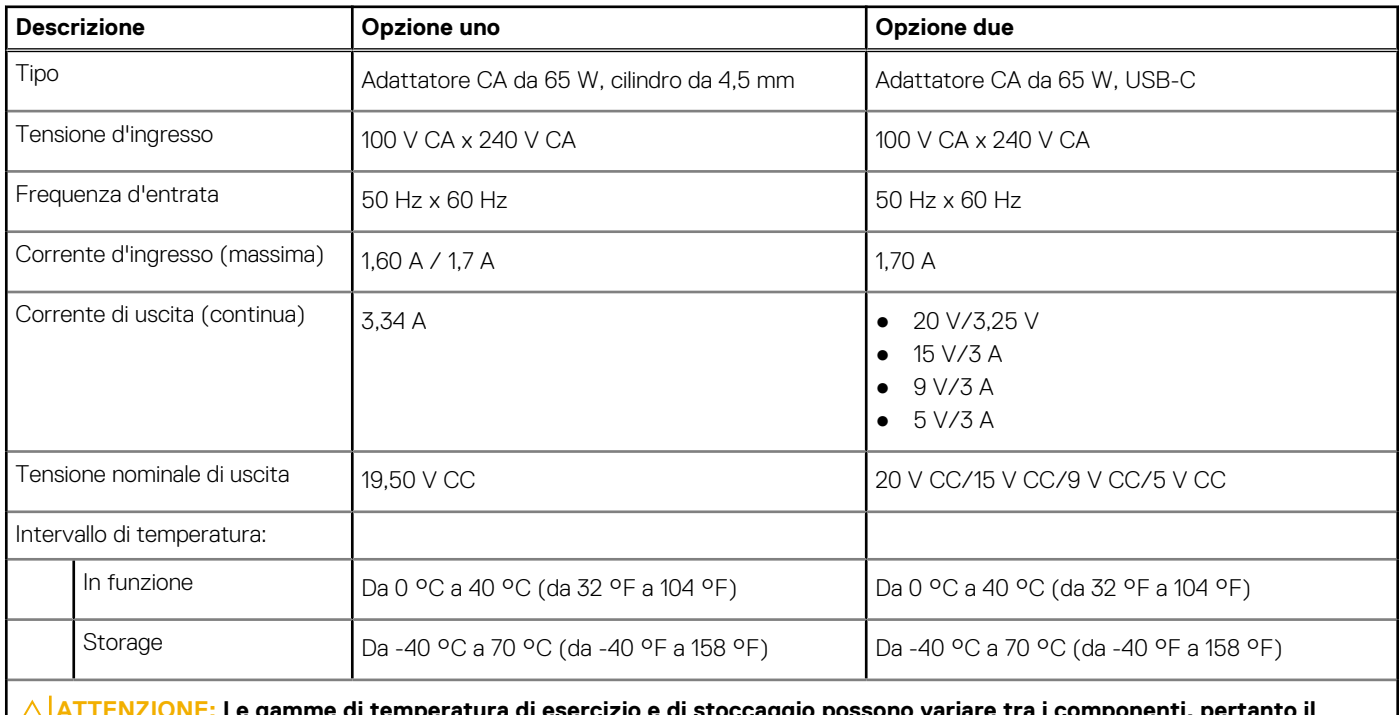

#### **Tabella 19. Specifiche dell'adattatore per l'alimentazione**

mme di temperatura di esercizio e di stoccaggio possono variare tra i componenti, pert **funzionamento o lo stoccaggio del dispositivo al di fuori di questi intervalli può influire sulle prestazioni dei componenti.**

### **Batteria**

La seguente tabella fornisce le specifiche della batteria di Latitude 3420.

#### <span id="page-17-0"></span>**Tabella 20. Specifiche della batteria**

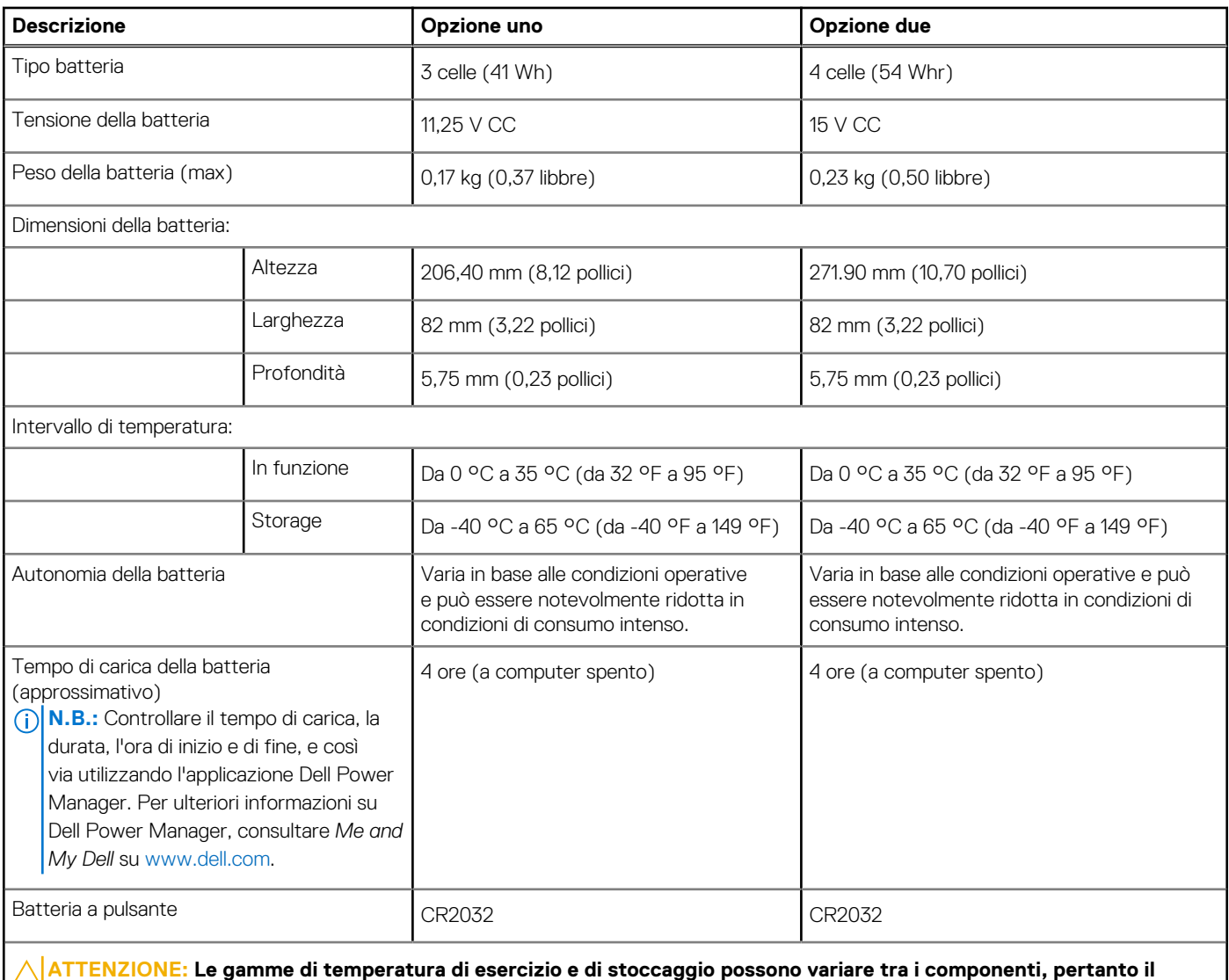

**funzionamento o lo stoccaggio del dispositivo al di fuori di questi intervalli può influire sulle prestazioni dei componenti.**

## **Display**

La seguente tabella fornisce le specifiche del display di Latitude 3420.

#### **Tabella 21. Specifiche del display**

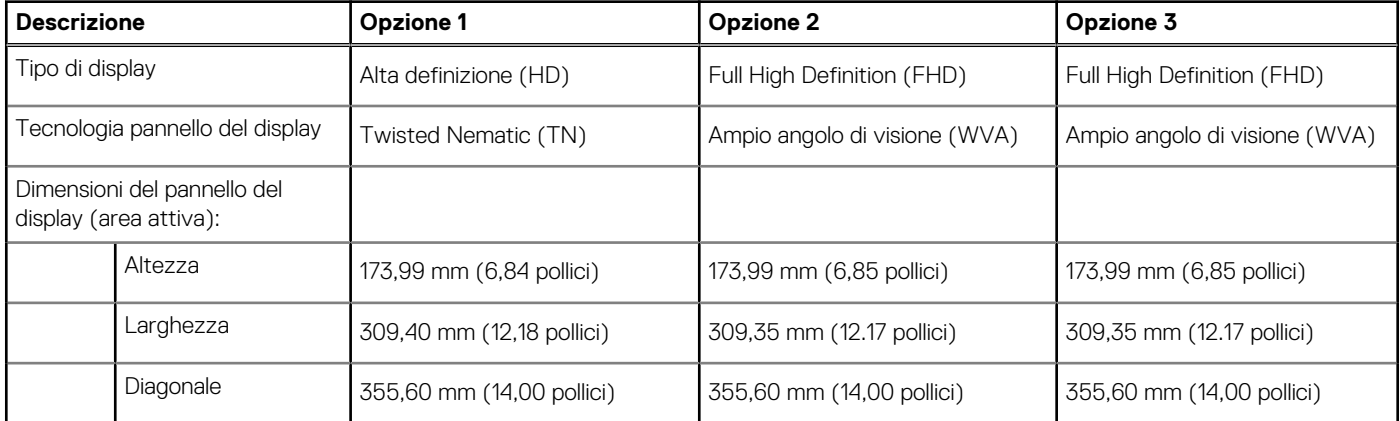

#### <span id="page-18-0"></span>**Tabella 21. Specifiche del display (continua)**

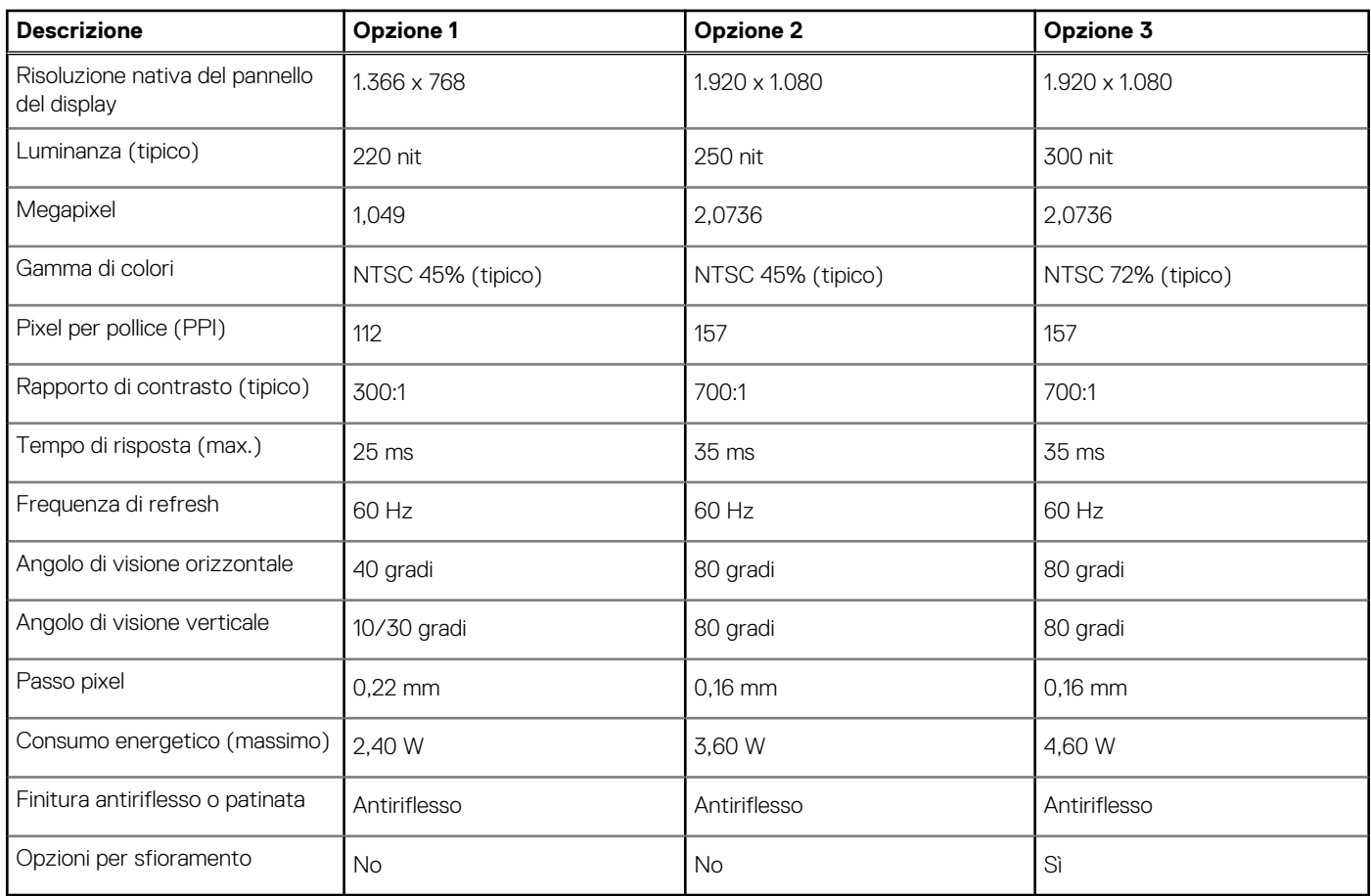

### **Lettore di impronte digitali**

La seguente tabella fornisce le specifiche del lettore di impronte digitali di Latitude 3420.

**N.B.:** Il lettore di impronte digitali si trova sul pulsante di alimentazione.

**N.B.:** Il lettore di impronte digitali è opzionale.

#### **Tabella 22. Specifiche del lettore di impronte digitali**

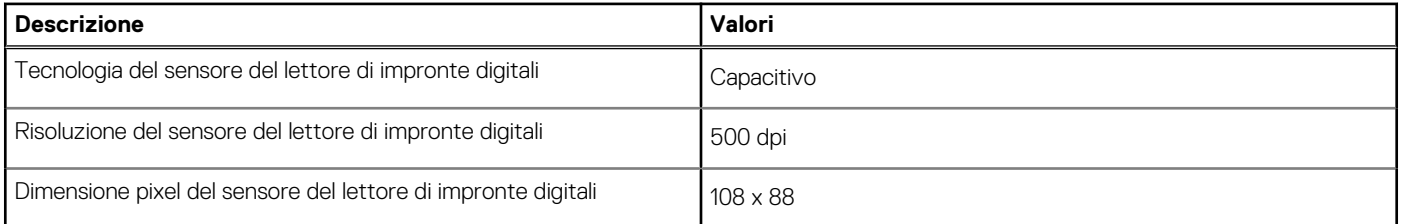

## **GPU - Integrata**

La seguente tabella elenca le specifiche della GPU integrata supportata da Latitude 3420.

#### <span id="page-19-0"></span>**Tabella 23. GPU - Integrata**

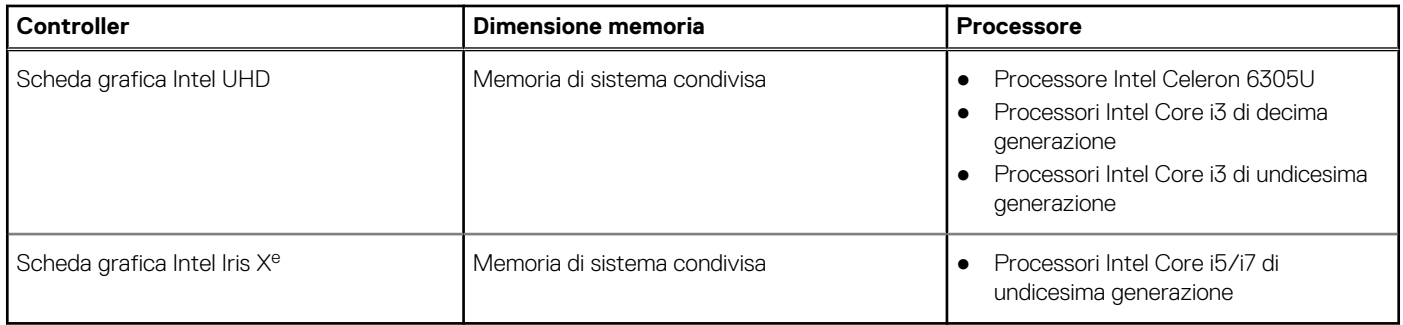

### **GPU - Dedicata**

La seguente tabella elenca le specifiche della GPU supportata da Latitude 3420.

#### **Tabella 24. GPU - Dedicata**

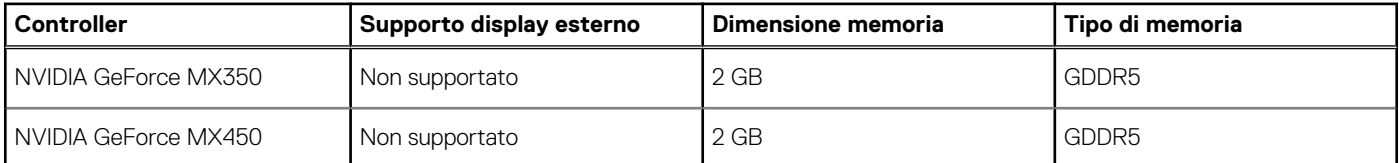

### **Condizioni dell'ambiente operativo e di storage**

La seguente tabella elenca le specifiche operative e di storage di Latitude 3420.

**Livello di sostanze contaminanti trasmesse per via aerea:** G1 come definito da ISA-S71.04-1985

#### **Tabella 25. Ambiente del computer**

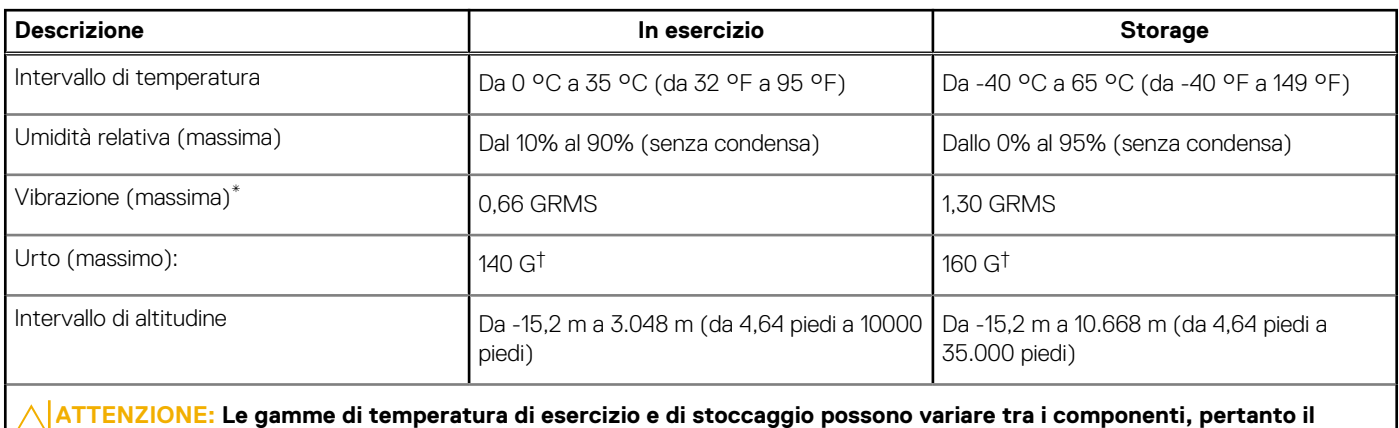

**funzionamento o lo stoccaggio del dispositivo al di fuori di questi intervalli può influire sulle prestazioni dei componenti.**

\* Misurata utilizzando uno spettro a vibrazione casuale che simula l'ambiente dell'utente.

† Misurata utilizzando un impulso semisinusoidale di 2 ms.

# **Tasti di scelta rapida della tastiera**

## <span id="page-20-0"></span>**Tasti di scelta rapida della tastiera**

**N.B.:** I caratteri della tastiera possono variare a seconda della lingua di configurazione di quest'ultima. I tasti utilizzati per i collegamenti di scelta rapida restano invariati a prescindere dalla lingua.

#### **Tabella 26. Elenco dei tasti di scelta rapida**

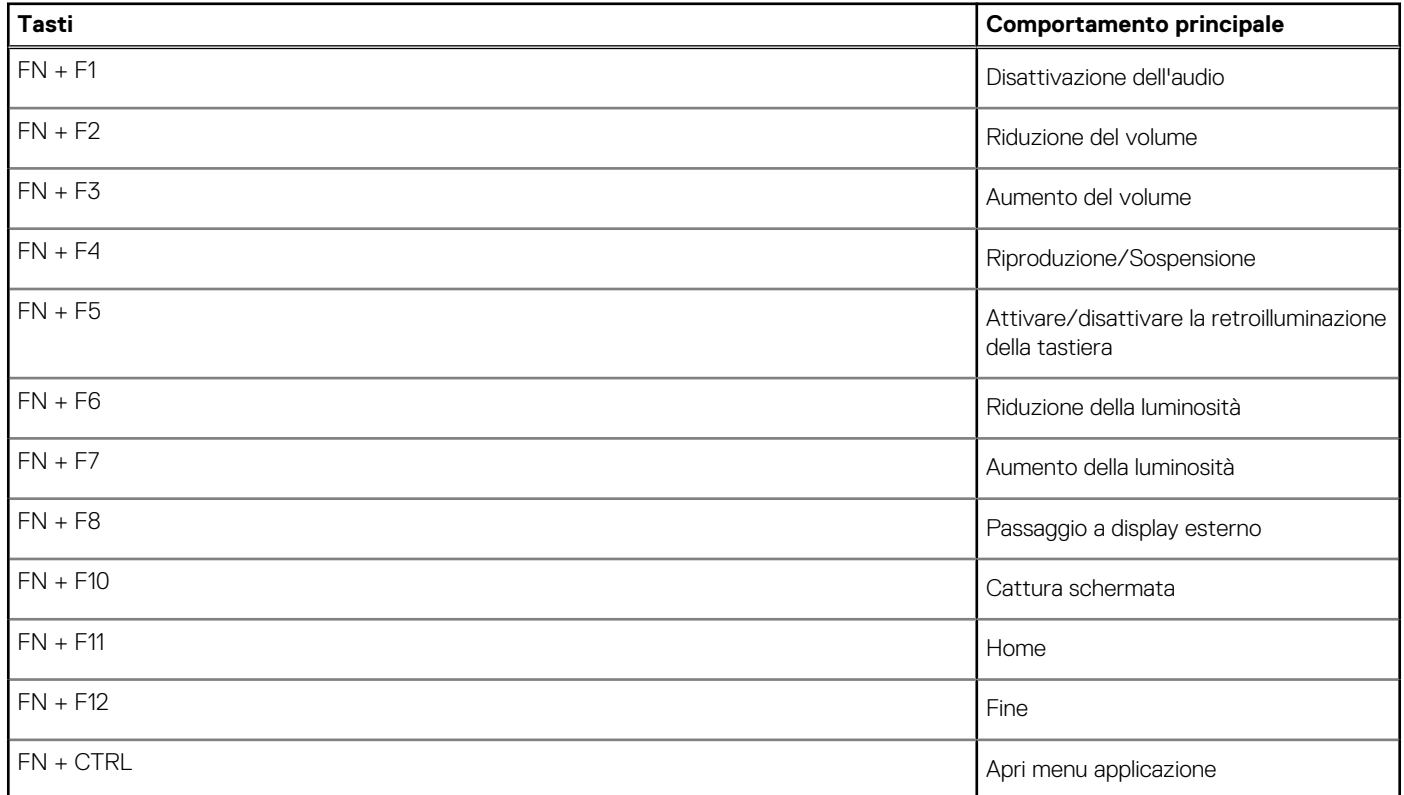

# <span id="page-21-0"></span>**Come ottenere assistenza e contattare Dell**

### Risorse di self-help

È possibile richiedere informazioni e assistenza su prodotti e servizi Dell mediante l'utilizzo delle seguenti risorse self-help:

#### **Tabella 27. Risorse di self-help**

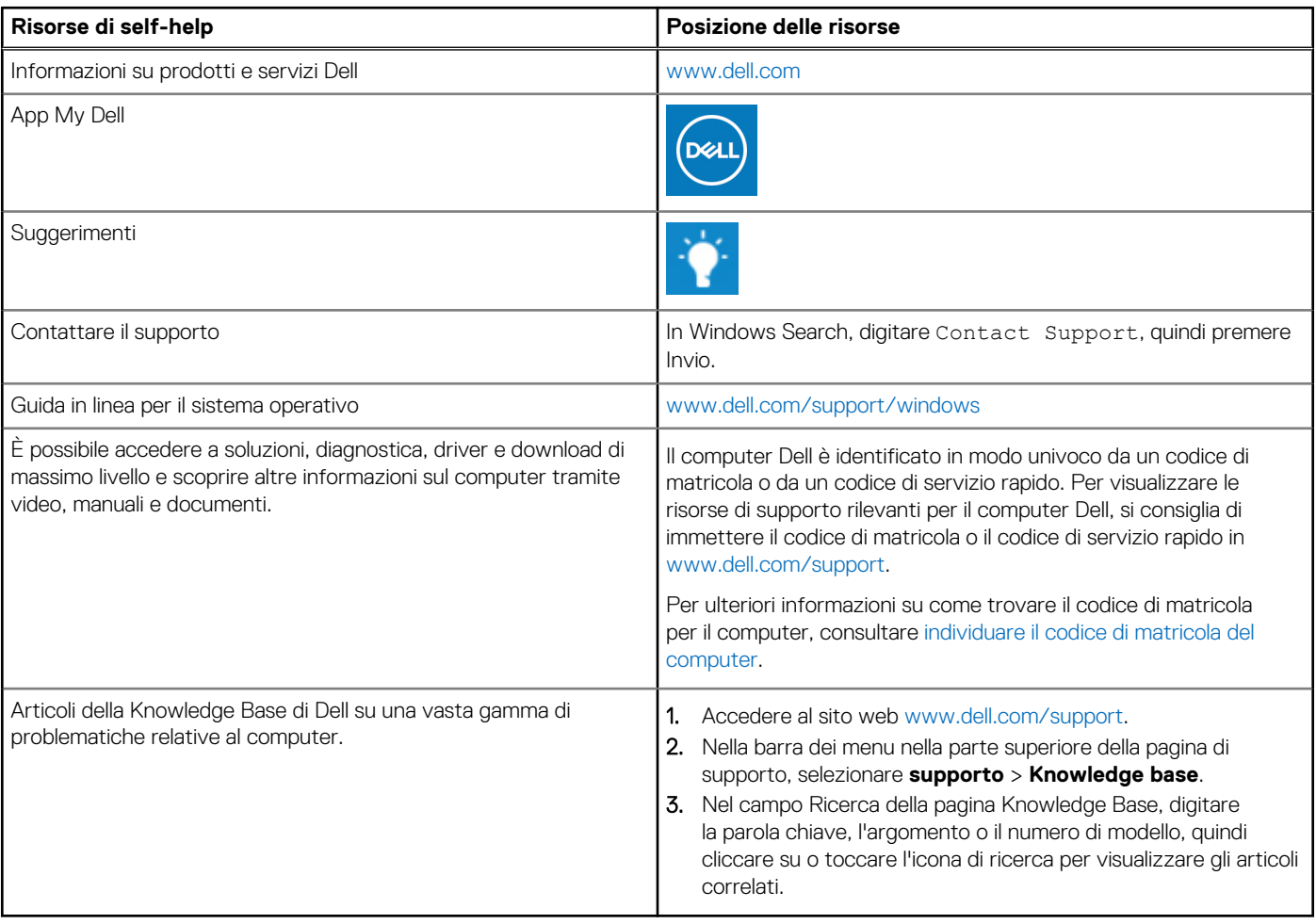

### Come contattare Dell

Per contattare Dell per problemi relativi a vendita, supporto tecnico o assistenza clienti, visitare il sito Web [www.dell.com/contactdell](https://www.dell.com/contactdell). **N.B.:** La disponibilità varia in base al Paese/all'area geografica e al prodotto,e alcuni servizi possono non essere disponibili nel proprio Paese/area geografica.

**N.B.:** Se non si dispone di una connessione Internet attiva, le informazioni di contatto sono indicate sulla fattura di acquisto, sulla distinta di imballaggio, sulla bolla o sul catalogo dei prodotti Dell.